# Comp-8380 Text processing basics using Unix commands

Jianguo Lu, University of Windsor

September 18, 2023

# Table of contents

- tr command and word frequency
- grep command
- join command

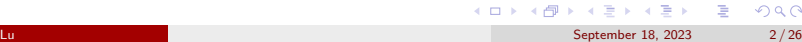

#### View large files

• There are very large files

jlu@s2 ~/scholar/Papers \$ ls -lt total 26777184 −rwxr−xr−x 1 jlu acadperm 27419818455 Jan 24 10:03 Papers .txt<br>-rwxr−xr−x 1 jlu acadperm 9641 Jan 24 09:50 license .tx 9641 Jan 24 09:50 license.txt

Look at the first screen of the file:

\$ more Papers. txt

5A32C194 Second Order Conditioning in the Sub-cortical Nuclei of the Limbic System second order conditioning in the sub cortical nuclei of the limbic system<br>10.1007/07 10.1007/978−3−540−69134−1\_19 Simulation of Adaptive Behavior sab 2008 2008/07/07<br>42B9FC1C 19596

14214326 An activation based behaviour control architecture for walking machines an activation based behaviour control architecture for v 2002/09/24 Simulation of Adaptive Behavior sab 42B9FC1C^^117382  $2002/09/24$  Simulation of Adaptive Behavior sab

• look at the last a few lines

j lu @ s 2  $\sim$  / scholar / Papers \$ tail Papers . txt

Count number of lines and words:

j lu @ s 2  $\sim$ /mas \$ wc Papers . txt 126909021 3491831946 29292327489 Papers.txt

# Get colums

- **o** Get all the titles
	- Get the second column

cut -f2 Papers . txt > titles

- Get title and year
	- Get the second and 4th columns

 $cut -f2$ , 4 Papers.  $txt > titleYear$ 

- -f: field list
- · d: delimiters

transform to lower cases:

\$ tr 'A—Z' 'a—z' <sigmod.txt | head —2 continuous outlier detection in data streams: an extensible framework and state—of—the—art algorithms a query answering system for data with evolution relationships

### Tools

- grep: search for a pattern (regular expression)
- sort
- uniq c (count duplicates)
- tr (translate characters)
- wc (word or line count)
- $\bullet$  sed (edit string replacement)
- $\bullet$  cat (send file(s) in stream)
- echo (send text in stream)
- cut (columns in tab-separated files)
- paste (paste columns)
- head, tail, rev (reverse lines), comm , join
- shuf (shuffle lines of text)

## Unix

**tr command and word frequency** 

Get access to a unix/linux/OSX system:

- Option 1: ssh
	- \$ ssh jlu@cs.uwindsor.ca
- Option 2: if you are using a windows machine, you can install cygwin
- Use man (manual) command to see the explanation e.g.,

man tr

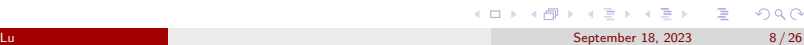

# Exercise 1: Count words in a text

- $\bullet$  Input: text file
- Output: list of words in the file with freq counts
- Algorithm
	- Tokenize(tr)
	- Sort (sort)
	- Count duplicates (uniq -c)

### **Tokenize**

\$ more hoare . txt There are two ways of constructing a software design . One way is to make it so simple that there are obviously no deficiencies. And the other way is to make it so complicated that there are no obvious deficiencies

\$ tr -sc 'A-Za-z' '\n' < hoare.txt There are two ways of constructing . . . . . .

# First try

```
$ tr -sc 'A-Za-z' '\n' < sigmod .txt | sort | uniq -c | head
 341 A
    1 ABS
    1 ACDN
  65 ACM
  1 ACTA
  1 ADE
    2 ADO
    1 AGILE
  1 AI
  1 AIDE
Why all are in uppercases?
```
**the command and word frequency** 

# Sort ignore cases

```
$ tr -sc 'A-Za-z' '\n' < sigmod .txt | sort -f | uniq -c | head
 341 A
 698 a
    1 Aalborg
  1 aAqua
  1 Abe
  1 ability
   1 Abiteboul
   3 About
  9 about
  1 ABS
sort -f: ignore cases
sort -r: reverse order
```
Sort reverse order

```
$ tr -sc 'A-Za-z' '\n' < sigmod.txt | sort -r | uniq -c | head
```
- 1 zsu
- 1 zsoyo
- 1 youtopia
- 1 yourself
- 12 your
- 1 young
- 13 you
- 5 yet
- 
- 1 years
- 2 year

How to find the most common words in SIGMOD?

Counting and sorting exercises

- **•** Find the most common words in SIGMOD
- Hint: Use sort a second time, then head

```
$tr −sc 'A−Za−z ' '\n'<sigmod . txt | s o r t | uniq −c | s o r t −r | head −5
1164 for
986 of
 938 and
 824 in
777 data
```
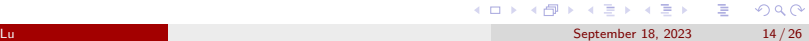

## Example 2: Counting Bigrams

- $\bullet$  Bigrams  $=$  word pairs and their counts
- Useful for text analysis, e.g., in text classification.
- Algorithm:
	- tokenize by word
	- print *word<sup>i</sup>* and *word<sup>i</sup>*+<sup>1</sup> on the same line
	- $\bullet$  count

Continuous outlier detection in data streams

Continuous outlier outlier detection detection in in data data streams

Bigrams using Unix Commands

```
$ tr -sc 'A-Za-z' '\n' < sigmod.txt > sigmod.words
$ tail −n +2 sigmod words > sigmod nextwords
$ paste sigmod . words sigmod . nextwords > sigmod . bigrams
$ head −5 sigmod . bigrams
```
Continuous outlier outlier detection detection in in data data streams

Bigrams using Unix Commands

\$ tr -sc 'A-Za-z' '\n' < sigmod.txt > sigmod.words \$ tail −n +2 sigmod words > sigmod nextwords \$ paste sigmod . words sigmod . nextwords > sigmod . bigrams \$ head −5 sigmod . bigrams

Continuous outlier outlier detection detection in in data data streams

tail -n 2: last two lines tail -n  $+2$ : tail from line two onwards.

**Exercises** 

Find the 10 most common bigrams

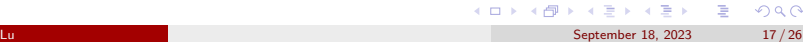

**tr command and word frequency** 

Find the 10 most common trigrams

\$ sort sigmod bigrams | uniq -c | sort -r | head 128 of the 89 in a 79 system for 73 in the 72 Proceedings of 70 of data 62 database systems 58 query processing 56 the ACM 55 ACM SIGMOD

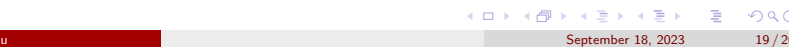

\$ grep ' sigmod ' sigmod . t x t [EMPTY]

- globally search for regular expression and print
- Grep finds patterns specified as regular expressions

grep

grep command

#### Finding titles containing 'SIGMOD':

**grep** command

\$grep −i ' sigmod ' sigmod . txt | head Proceedings of the 1996 ACM SIGMOD international conference on Management of data Proceedings of the 8th ACM SIGMOD workshop on Research issues in data mining and knowledge discovery Proceedings of the ACM SIGMOD International Conference on Management of Data, Baltimore, Maryland, USA, June 14-16, 2005 Proceedings of the 1976 ACM SIGMOD international conference on Management of data Proceedings of the 9th ACM SIGMOD workshop on Research issues in data mining and knowledge discovery Proceedings of the Fourth SIGMOD PhD Workshop on Innovative Database Research Proceedings of the ACM SIGMOD International Conference on Management of Data, Paris, France, June 13-18, 2004 Proceedings of the 2nd SIGMOD PhD workshop on Innovative database research Proceedings of the 1990 ACM SIGMOD international conference on Management of data Proceedings of the 1981 ACM SIGMOD international conference on Management of data

\$grep −i 'sigmod' sigmod .txt | wc<br>82 1006 7022  $1006$  7022

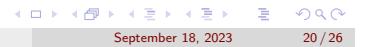

#### grep

grep is a filter: you keep only some lines of the input

grep command

- grep 'sigmod': keep lines containing 'sigmod'
- o grep "sigmod': lines beginning with 'sigmod'
- grep 'sigmod\$': lines ending with 'sigmod'

```
$ grep −i '^ sigmod ' sigmod . t x t | head −5
SIGMOD Contributions Award Talk
SIGMOD 10-year Test-of-Time Award: "Integration of heterogeneous databases without common domains usi
SIGMOD 2013 new researcher symposium
SIGMOD Jim Gray Doctoral Dissertation Award Talk
SIGMOD Jim Gray Doctoral Dissertation Award Talk
```
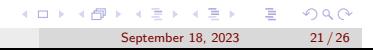

# Join two files

join: joins two **sorted** text files based on the presence of a common field

**join command** 

join −1 2 −2 2 sigmod .freq icse .freq of 986 4111 the 564 2386 on 395 1923 to 255 917 with 226 583 \$ paste signad. freq icse.freq |head<br>1164 for 4111 of<br>986 of 2927 for<br>938 and 2763 software<br>824 in 2551 and<br>777 data 2807 in<br>688 a 2386 the<br>564 the 2007 in<br>438 database 1923 on<br>341 A 1003 engineering

Why 'for' is missing?

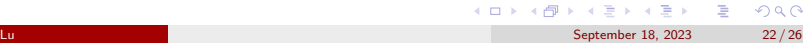

#### Join two files

```
$join -1 2 -2 2 < (sort -k 2 sigmoid.Freq) < (sort -k 2 ics e.Freq)| sort -r -k 2| head
object 99 165
of 986 4111
distributed 97 237
and 938 2551
optimization 93 103
approach 91 415
over 90 38
Sort in alphabetical order by default. sort by number: -n
 $join -1 2 -2 <(sort -k 2 sigmod . freq)<(sort -k 2 icse . freq)
  | sort −rn −k 2| head
for 1164 2927
of 986 4111
and 938 2551
in 824 2007
data 777 371
a 698 2507
the 564 2386
database 438 57
on 395 1923
                                                  K ロ K K 레 K K B K X B K X B K V Q Q Q
                                                    September 18, 2023 23/26
```
**join command** 

### shuf

- Randomly permutes (shuffles) the lines of a file
- **•** Exercises
	- Print 10 random word tokens from sigmod.txt

**join command** 

• Print 10 random word types from sigmod.txt

# References

http://web.stanford.edu/class/cs124/kwc-unix-for-poets.pdf

**join command** 

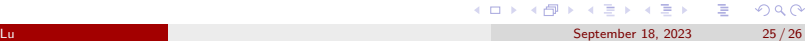

## **Exercises**

How many all uppercase words are there in this sigmod.txt file?

**join command** 

- how many types?
- how many tokens?
- How many 4-letter words?
- How many different words are there with no vowels

Type/token distinction: different words (types) vs. instances (tokens)